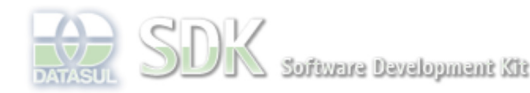

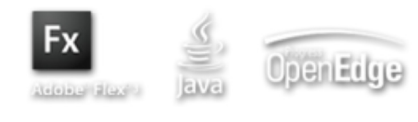

Dashboard > SDK - Software Development Kit - v.1.0 > ... > Área do Desenvolvimento > Projetos > Tools > Tools Library > Metadados > FAQ > Como configurar no CRUD, quais colunas serão exibidas no modo Detalhes ?

SDK - Software Development Kit - v.1.0

Log In

Search

 **Home**

Específicos Flex Getting Started Java Processo Datasul Progress Tools Trilhas User **Page Operations Browse Space** 

## **Como configurar no CRUD, quais colunas serão exibidas no modo Detalhes ?**

Added by Fábio Hiromitsu Moriguchi, last edited by Fábio Hiromitsu Moriguchi on Ago 31, 2010 (view change) Labels incubado, faq

Em formulários do tipo CRUD, é possível selecionar quais colunas deverão ser exibidas ao utilizar o modo **Detalhes**.

documento incubado

A configuração deverá ser realizada, quando há necessidade de melhor exibição das informações dos registros disponíveis para detalhamento (no canto esquerdo do formulário quando acionado o modo **Detalhes**).

Para configuração, utilize a IDE do metadados seguindo os passos abaixo:

1. Selecione o CRUD que deseja configurar.

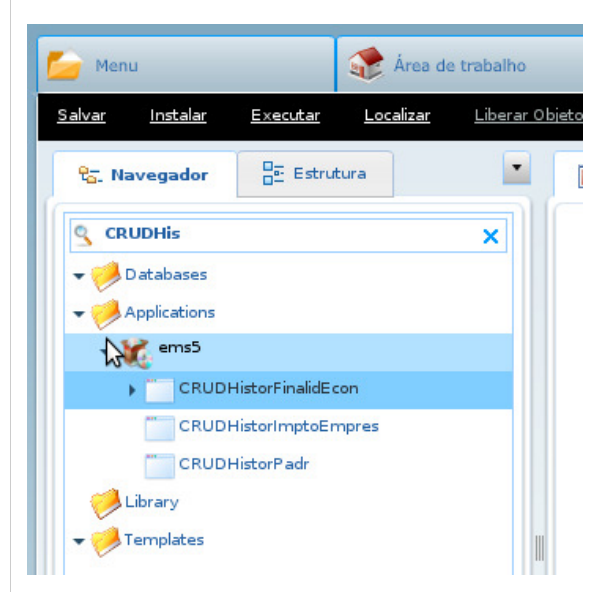

## 2. Clique na aba **Estrutura**.

3. Selecione o componente referente ao datagrid do CRUD (componente com o estereótipo **CRUDGrid**).

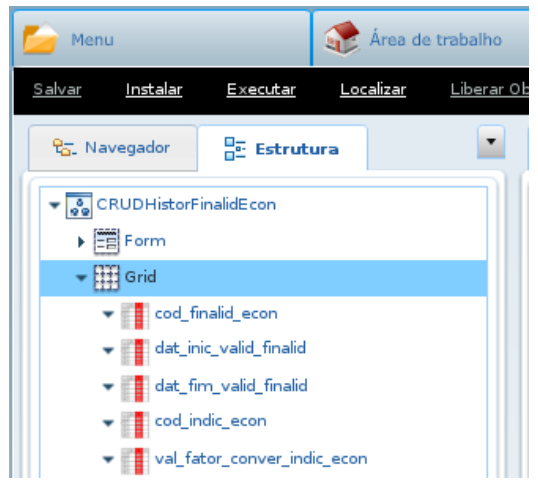

4. Na aba **Propriedades**, utilize a propriedade **mainField** para seleção dos campos que deseja exibir como coluna. Para indicar mais de um campo, pressione a tecla **Ctrl** antes da seleção dos campos.

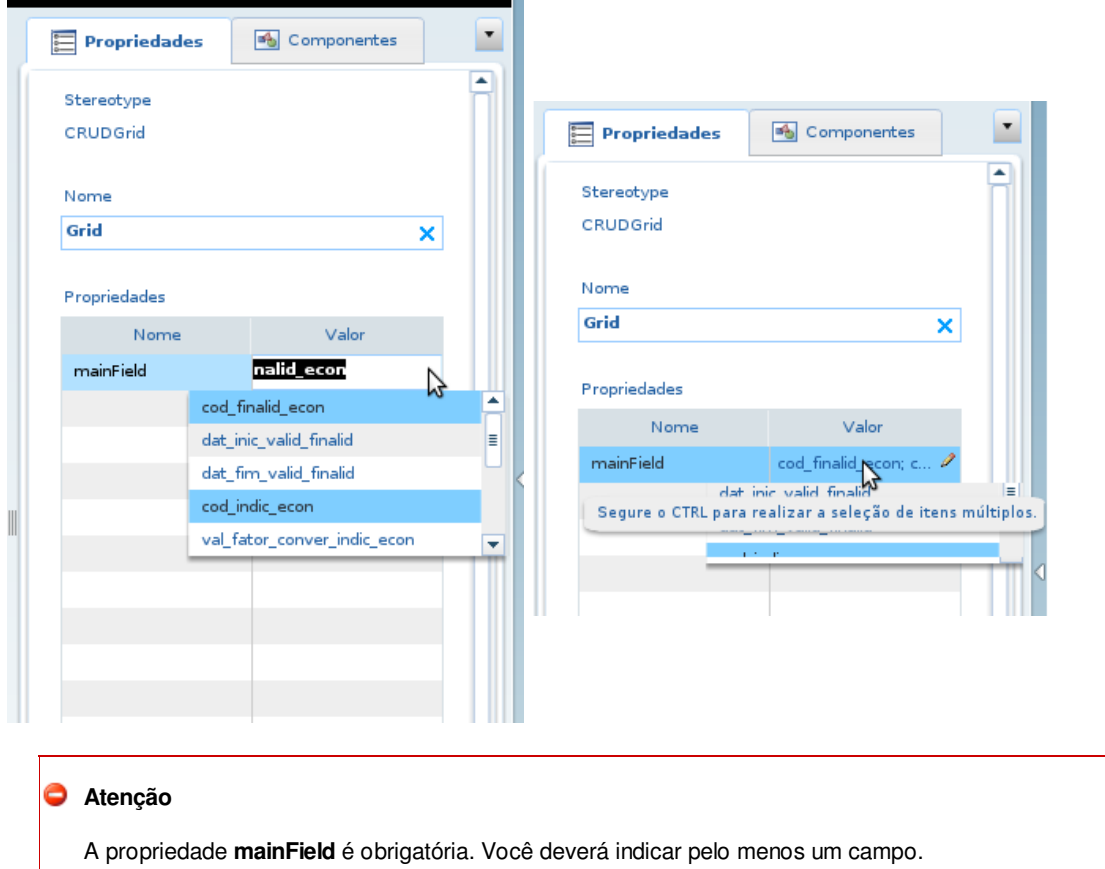

## 5. Salve as alterações realizadas.

Pronto ! Ao utilizar o modo **Detalhes** para o CRUD configurado, o mesmo irá exibir as colunas definidas na propriedade **mainField**. Abaixo está a exibição do CRUD configurado.

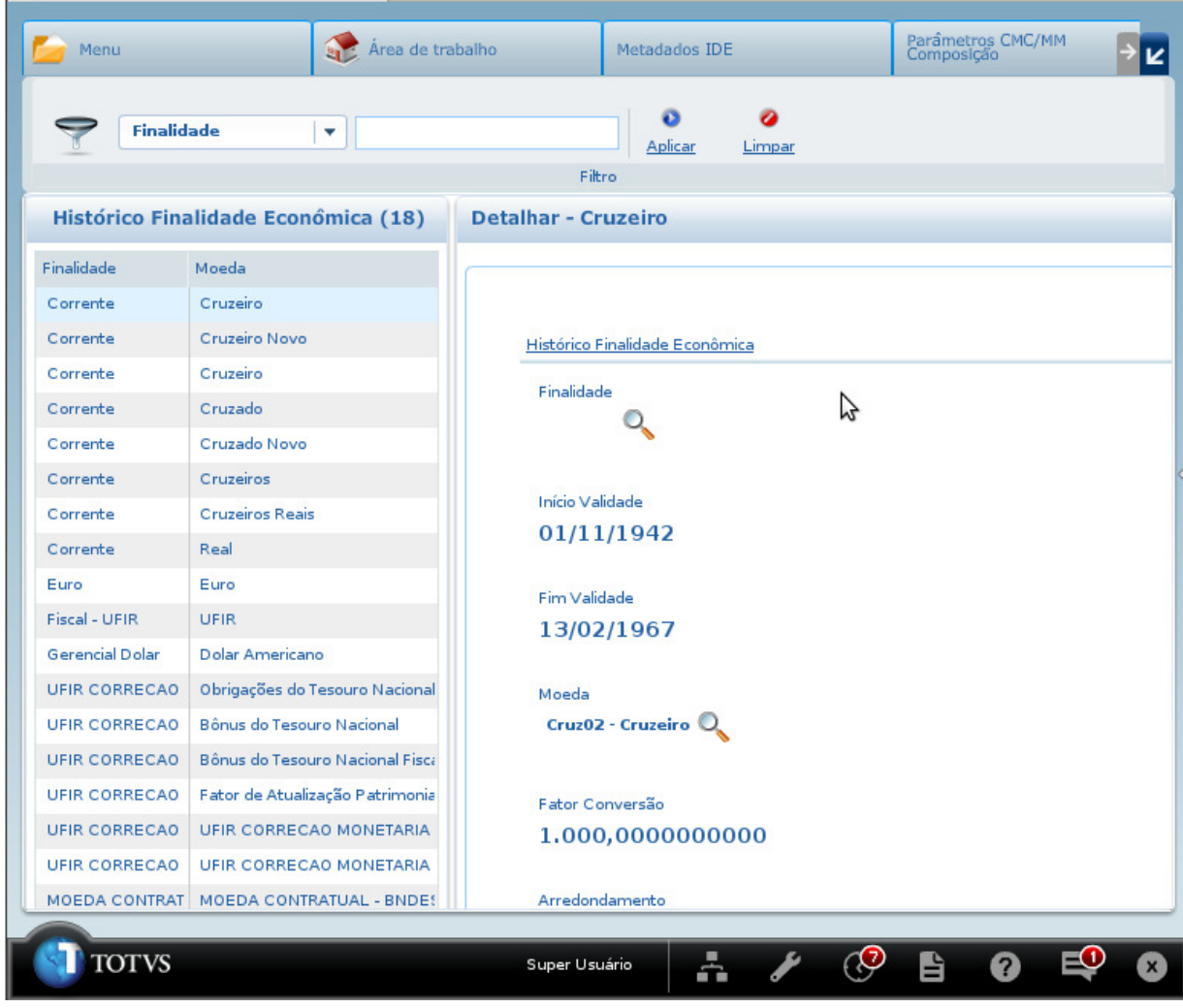

Em modo **Detalhes**

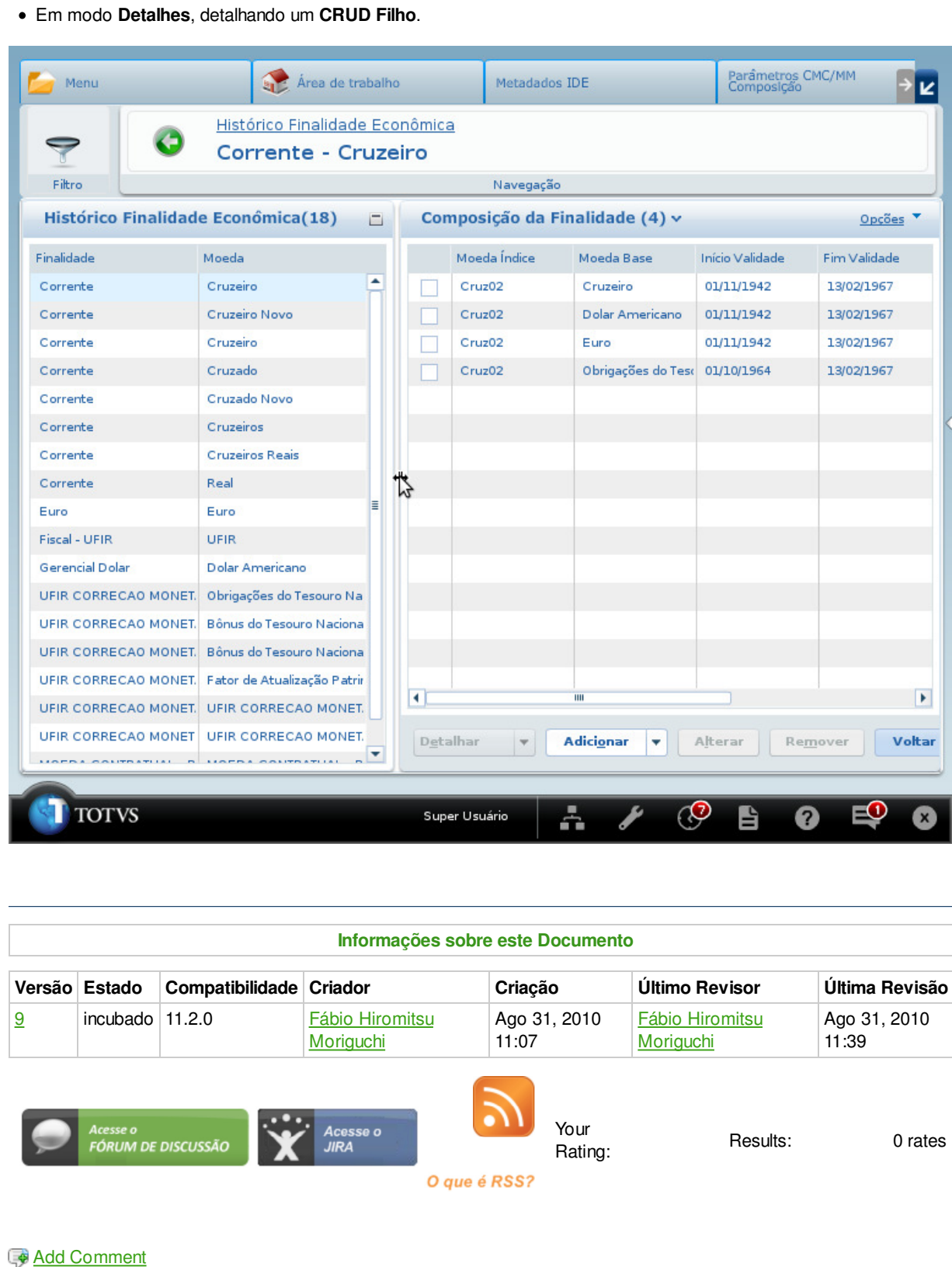

Powered by Atlassian Confluence 2.8.0, the Enterprise Wiki. Bug/feature request - Atlassian news - Contact administrators